[ACG1000](https://zhiliao.h3c.com/questions/catesDis/424) [Portal](https://zhiliao.h3c.com/questions/catesDis/713)认证 [SNMP](https://zhiliao.h3c.com/questions/catesDis/270) **[曾招维](https://zhiliao.h3c.com/User/other/75199)** 2022-10-31 发表

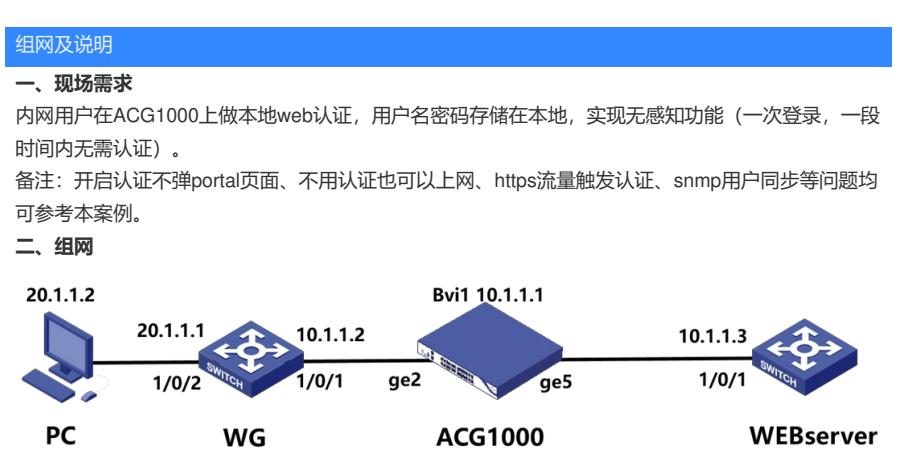

现场组网如上,实验中用交换机S6800的web登录页面充当web服务器。

配置步骤

**三、配置步骤**

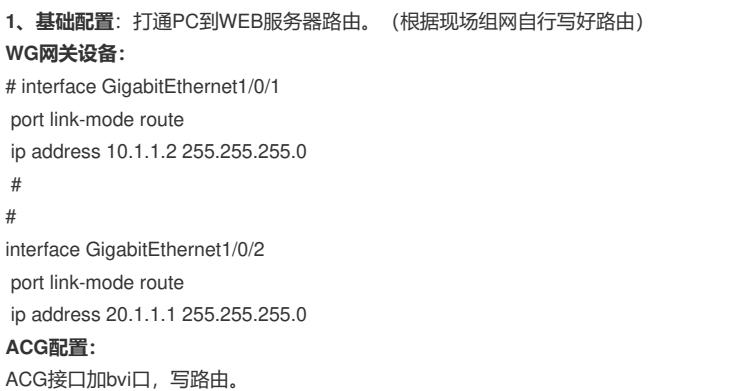

物理接口 无线接口 子接口 网桥接口 聚合接口 联道接口 安全域 虚拟网线 + 新建 × 删除 □ 接口名称 描述 包含接口 IPv6地址 连接状态 启用状态 IP地址  $1 \Box$  bvi1 ge2, ge4  $10.1.1.1/24$  $\bullet$  $up$ 

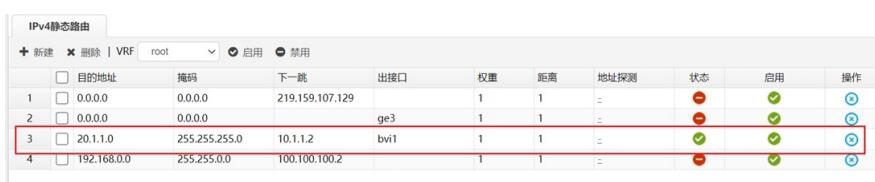

操作<br>区 ⓒ

## **web服务器配置:**

将交换机的web登录页面设置为http服务器,写好路由。

[WEBserver-Ten-GigabitEthernet1/0/1]dis th

#

interface Ten-GigabitEthernet1/0/1 port link-mode route

ip address 10.1.1.3 255.255.255.0

#

[WEBserver]ip http enable

[WEBserver]ip https enable

**验证开启认证前路由可达,web服务可用。(现场自己寻找web服务器,直接访问官网web页面也可以 )**

此时不开认证,测试终端(ip:20.1.1.2/24,网关20.1.1.1)可以正常打开交换机web登录页面。

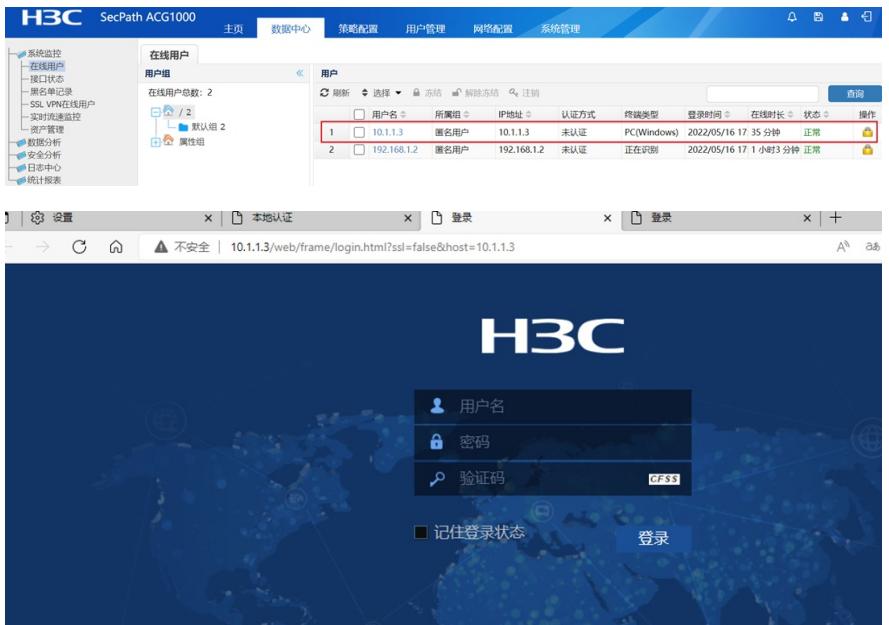

A、创建本地用户zzw,注意此处不可以绑定IP范围,否则用户上来直接是静态绑定用户,无需认证, 直接上网。

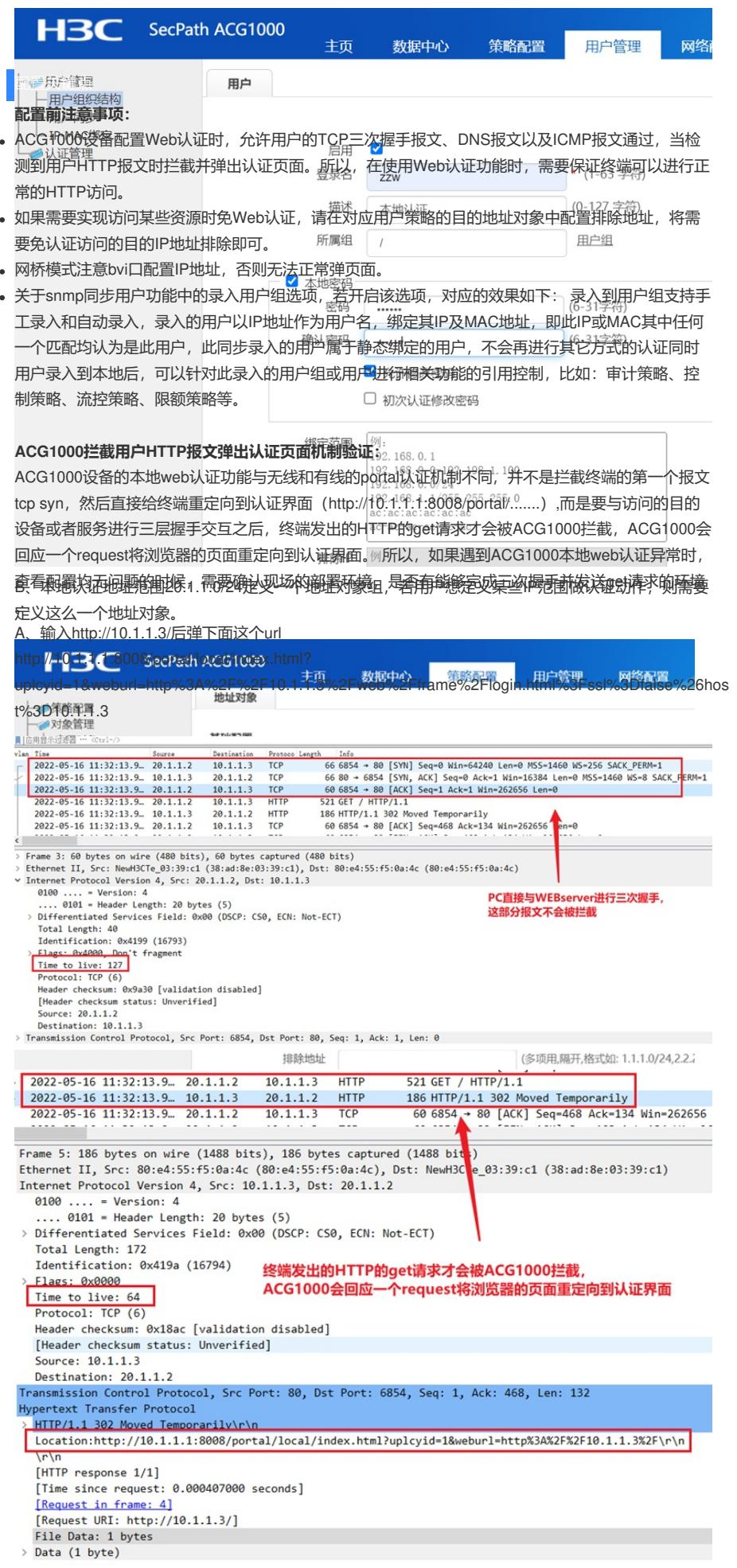

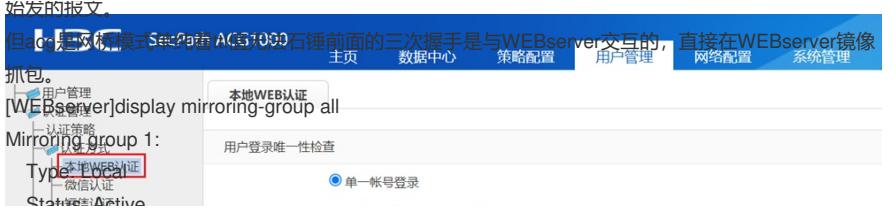